# ${\large \bf FDPS} \hspace{1.5cm} ({\rm Fortran} \hspace{1.5cm} )$

## 2023 9 8

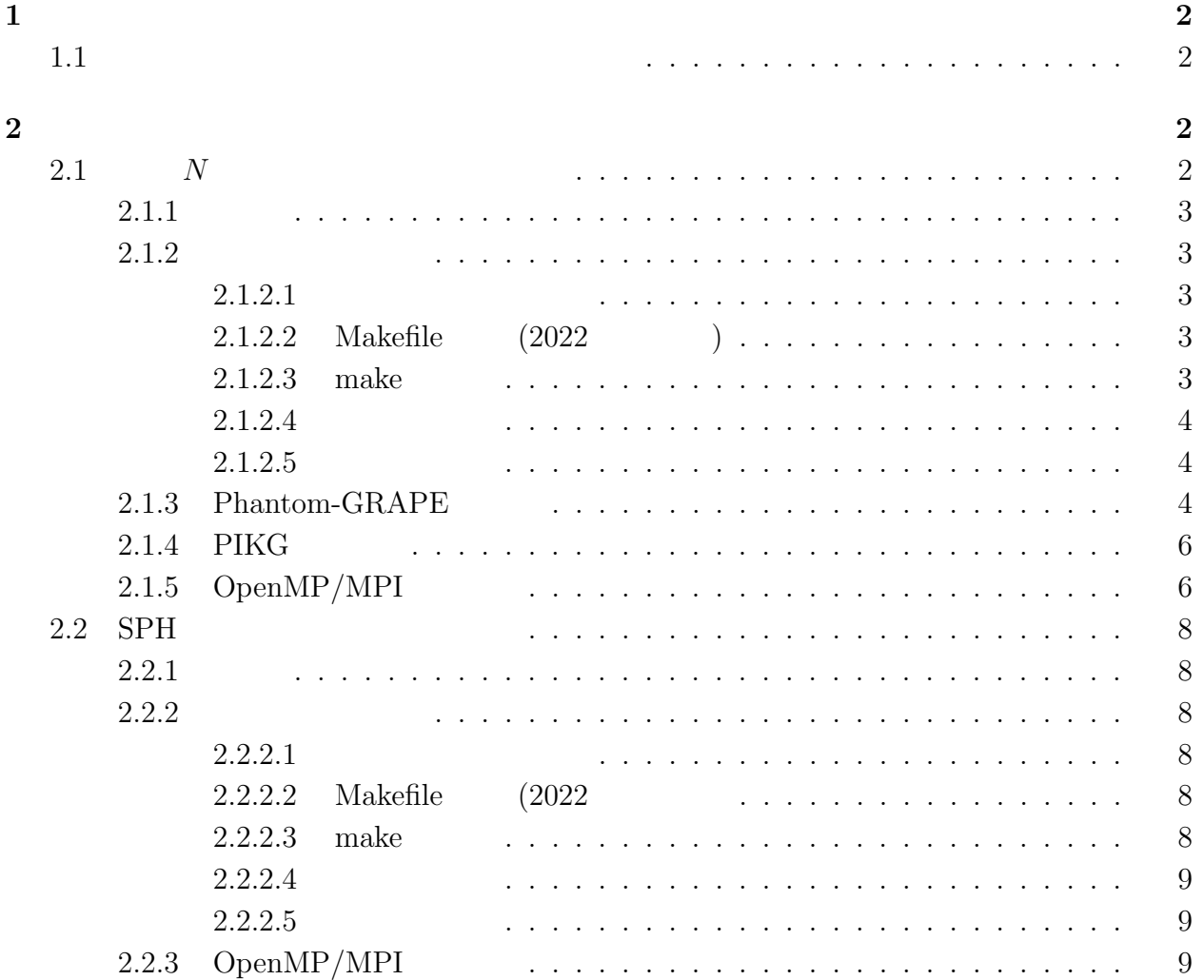

 $1$ 

<span id="page-1-1"></span><span id="page-1-0"></span> $1.1$ https://github.com/FDPS/FDPS FDPS FDPS-master FDPS **F**  $\bullet$ 1. https://github.com/FDPS/FDPS "Download ZIP" FDPS-master.zip 2. FDPS  $\bullet$  $FDPS$ Git 000 Git  $\sqrt{2\pi}$ \$ git clone git://github.com/FDPS/FDPS.git ✒ ✑ FDPS-master fdps **2** FDPS  $N$  SPH シミュレーションコードを使用することである。最初に重力 *N* 体シミュレーションコード、  $SPH$ **Makefile Example** 2012 **Makefile** Makefile  $\mathfrak{g}$ rm ./nbody.out" などで消す必要がある。これを忘れた場合、「make: 'nbody.out' は更 **2.1**  $N$ 

> <span id="page-1-3"></span><span id="page-1-2"></span> $N$   $\hspace{2cm}$  cold collapse  $\hspace{2cm}$  OpenMP  $\begin{tabular}{ll} OpenMP + MPI & \multicolumn{2}{c}{3} & MPI \\ \end{tabular}$

<span id="page-2-0"></span> $2.1.1$ 

 $N$ 

#### Phantom-GRAPE

OpenMP MPI

#### <span id="page-2-1"></span>**2.1.2**

 $\bullet$ fdps/FDPS-master/sample/fortran/nbody  $\bullet$  make  $\bullet$  $\bullet$ 

 $\bullet$  OpenMP/MPI ( $\bullet$ )

#### <span id="page-2-2"></span>**2.1.2.1**

 $f$ dps/FDPS-master/sample/fortran/nbody

✒ ✑

\$ cd fdps/FDPS-master/sample/fortran/nbody

#### <span id="page-2-3"></span>**2.1.2.2** Makefile  $(2022)$   $)$

Makefile  $-std=c++11$   $-std=c++17$ 2023  $C++$   $C++$   $CentOS 7$ )

#### <span id="page-2-4"></span>**2.1.2.3** make

make  $\overline{\phantom{a}}$ 

 $\sqrt{2}$ 

\$ make

✒ ✑

\$ ./nbody.out

energy error  $1 \times 10^{-3}$  $\overline{a}$ *<sup>−</sup>*<sup>3</sup> のオーダーに収まっていればよい。 time: 9.5000000000E+000, energy error: -3.5093659762E-003 time: 9.6250000000E+000, energy error: -3.5829042035E-003 time: 9.7500000000E+000, energy error: -3.6160022980E-003 time: 9.8750000000E+000, energy error: -3.5109567381E-003 \*\*\*\*\*\*\*\* FDPS has successfully finished. \*\*\*\*\*\*\*\* ✒ ✑ Phantom-GRAPE energy error

<span id="page-3-0"></span> $\overline{a}$ 

✒ ✑

 $2.1.2.5$ 

<span id="page-3-1"></span> $r$  result  $r$ <sup>"</sup>snap000*xx* -prc000*yy*.dat"  $\begin{array}{ccc} xx & yy & 0 & \text{MPI} \end{array}$  (  $(0)$  0  $(1)$ ID,  $x, y, z$   $x, y, z$  $1024$   $(3)$ コマンドライン上で以下のコマンドを実行すれば、時刻 9 における *xy* 平面に射影した粒子  $\overline{\phantom{a}}$ 

✒ ✑

\$ gnuplot

\$ plot "result/snap00009-proc00000.dat" using 3:4

 $(1)$ 

#### 2.1.3 Phantom-GRAPE

<span id="page-3-2"></span>Phantom-GRAPE Phantom-GRAPE Makefile ) rhantom-GRAPE fdps/FDPS-master/src/phantom\_grape\_x86/G5/newton/libpg5/ Makefile **Example**/fortran/nbody/

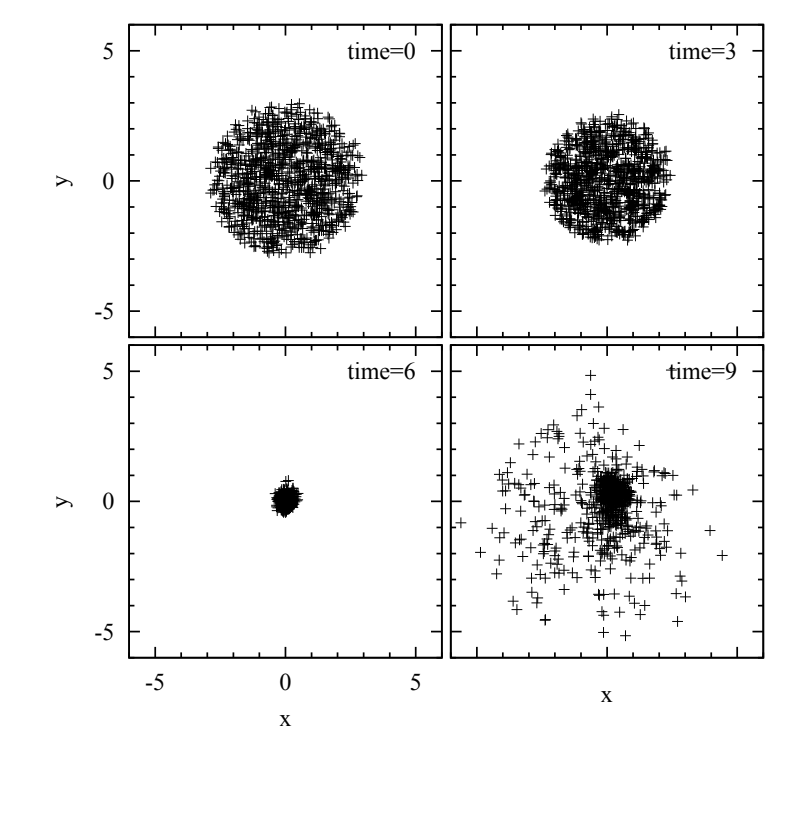

<span id="page-4-0"></span>1:

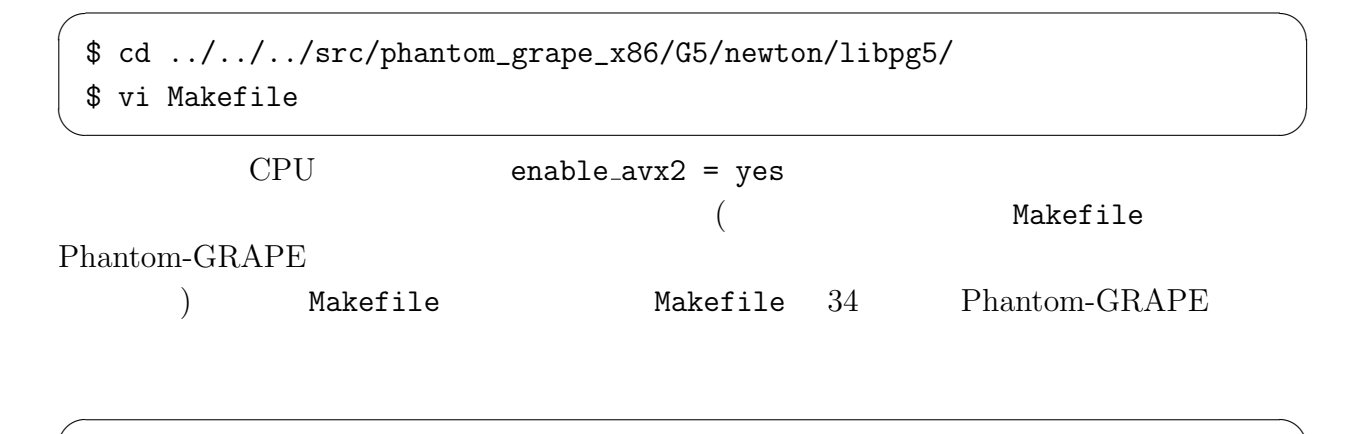

✒ ✑

use\_phantom\_grape\_x86 = yes

```
******** FDPS has successfully begun. ********
====================================
Paralleization infomation:
  # of processes is 1
  # of thread is 1
====================================
rsqrt: MSE = 1.158186e-04, Bias = 8.375360e-08
(
```
#### <span id="page-5-0"></span> $2.1.4$  PIKG

PIKG <sup>2</sup> Makefile Makefile 35 PIKG

use\_pikg\_x86 = yes

 $\mathbf{make}$ 

#### <span id="page-5-1"></span>2.1.5 OpenMP/MPI

OpenMP MPI

- $\bullet$  OpenMP
	- **–** Makefile
		- \* FC, CXX OpenMP Fortran, C++
		- \* "FCFLAGS += -DPARTICLE\_SIMULATOR\_THREAD\_PARALLEL -fopenmp"

 $\sqrt{2\pi}$ 

✒ ✑

 $\sqrt{2\pi}$ 

✒ ✑

\* "CXXFLAGS += -DPARTICLE\_SIMULATOR\_THREAD\_PARALLEL -fopenmp"

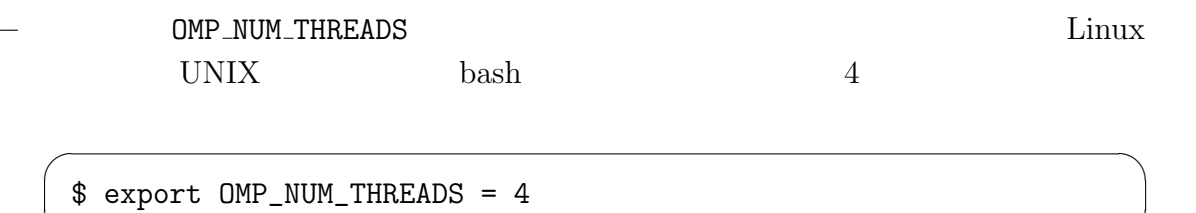

✒ ✑

**–** make コマンドを実行する。

```
(******** FDPS has successfully begun. ********
 ====================================
 Paralleization infomation:
   # of processes is 1
  # of thread is 4
 ====================================
 (✒ ✑
```
**–** 実行方法はシリアルコードの場合と同じである。

 $#$  of thread is 4  $4$ 

 $\sqrt{2\pi}$ 

- $\bullet$  OpenMP MPI
	- **–** Makefile
		- $\ast$  $FC, CXX$  MPI Fortran,  $C++$ \* "FCFLAGS += -DPARTICLE\_SIMULATOR\_THREAD\_PARALLEL -fopenmp" \* "CXXFLAGS += -DPARTICLE\_SIMULATOR\_THREAD\_PARALLEL -fopenmp" \* "FCFLAGS += -DPARTICLE\_SIMULATOR\_MPI\_PARALLEL"
		- \* "CXXFLAGS += -DPARTICLE\_SIMULATOR\_MPI\_PARALLEL"

OMP\_NUM\_THREADS

**–** make コマンドを実行する。

**MPI** (mpirun -np 2 ./nbody.out)

 $\sqrt{2\pi}$ 

```
()
 ******** FDPS has successfully begun. ********
 ====================================
 Paralleization infomation:
   # of processes is 2
  # of thread is 2
 ====================================
 ( )✒ ✑
```
# of processes is 2 # of thread is 2  $2$  2 2

### <span id="page-7-0"></span>2.2 **SPH**

#### <span id="page-7-1"></span> $2.2.1$

 $\rm SPH$ 

OpenMP MPI

### <span id="page-7-2"></span>**2.2.2**

- $\bullet$  $\verb|faps/FDPS-master/sample/fortran/sph|$
- $\bullet$  make
- $\bullet$
- $\bullet$
- $\bullet$  OpenMP/MPI ( $\bullet$ )

### <span id="page-7-3"></span>**2.2.2.1**

 $\verb|faps/FDPS-master/sample/fortran/sph|$ 

<span id="page-7-4"></span>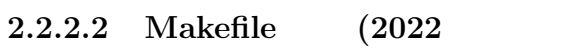

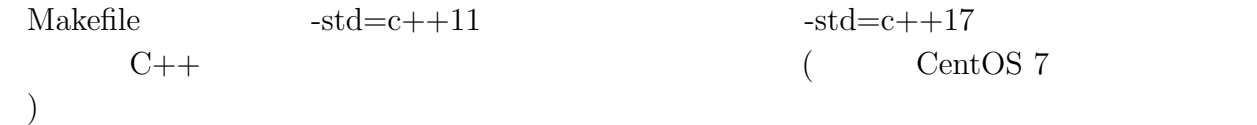

#### <span id="page-7-5"></span>2.2.2.3 make

 $make$ 

\$ ./sph.out

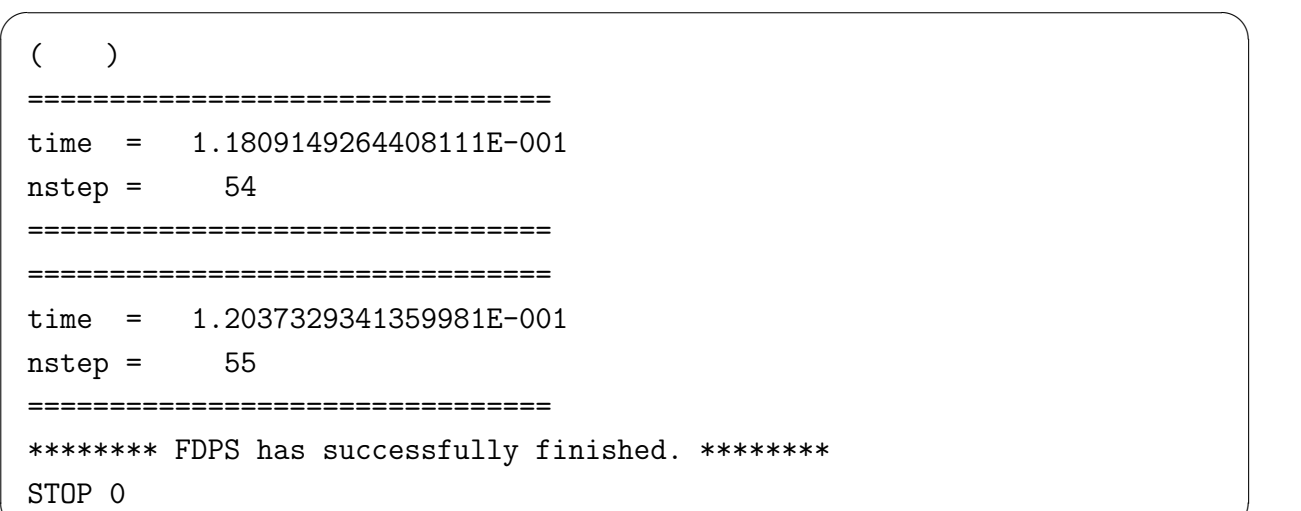

 $\overline{a}$ 

✒ ✑

#### $2.2.2.5$

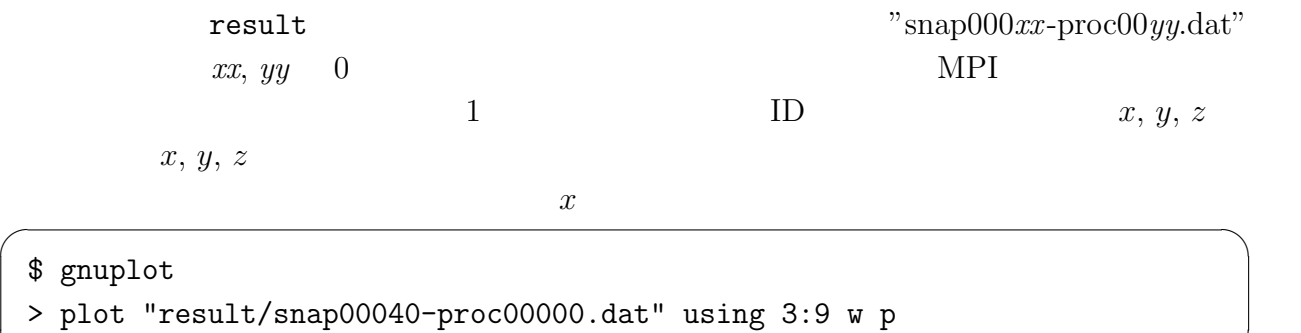

✒ ✑

 $\Box$ 

 $2$ 

### 2.2.3 OpenMP/MPI

 $\begin{tabular}{ll} OpenMP & MPI \\ \end{tabular}$ 

- $\bullet$  OpenMP
	- **–** Makefile

<span id="page-9-0"></span>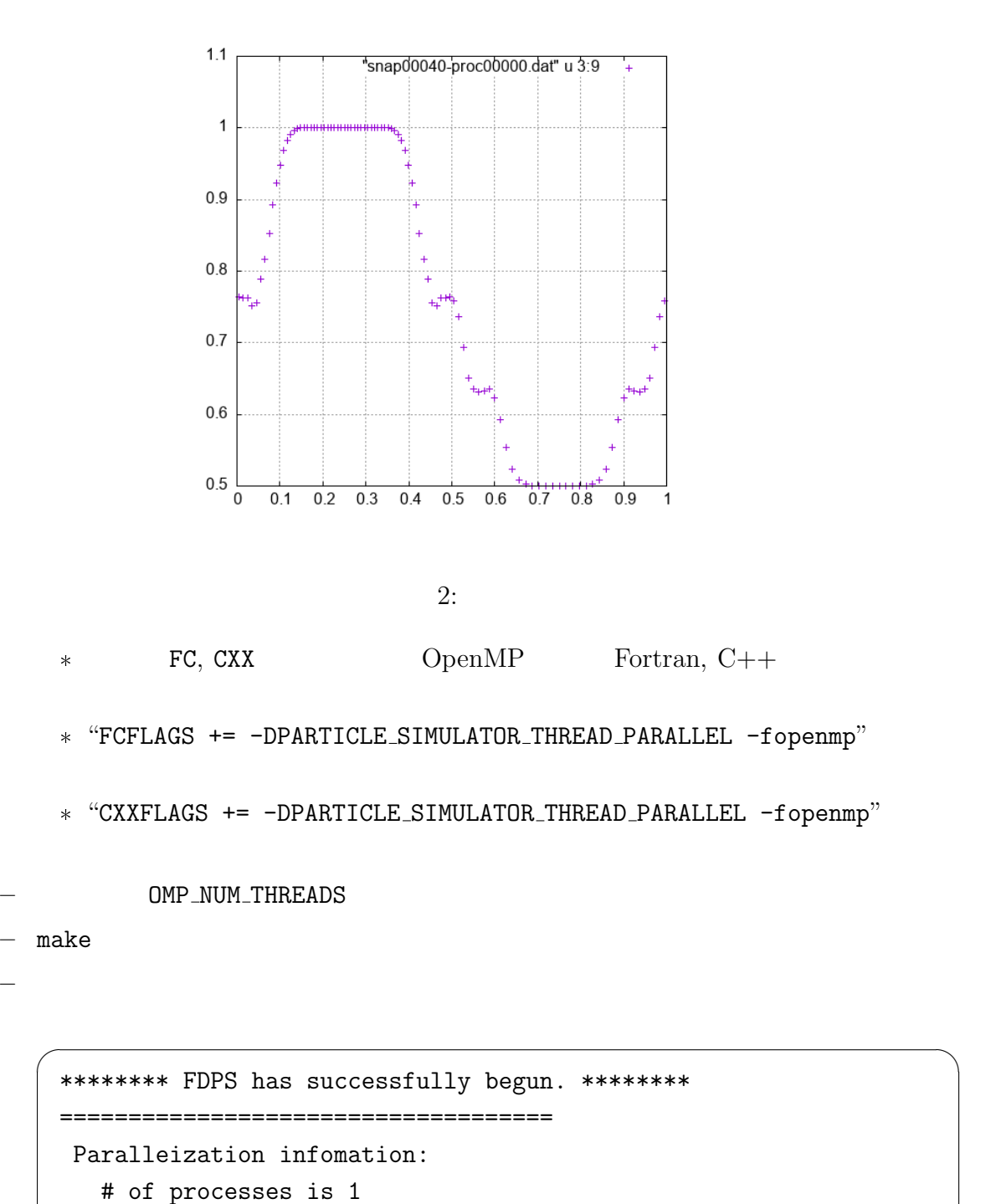

# of thread is 2

====================================

- $\bullet$  OpenMP MPI
	- **–** Makefile

\*FC, CXX MPI Fortran, C++ \* "FCFLAGS += -DPARTICLE\_SIMULATOR\_THREAD\_PARALLEL -fopenmp"

✒ ✑

\* "CXXFLAGS += -DPARTICLE\_SIMULATOR\_THREAD\_PARALLEL -fopenmp"

 $\sqrt{2\pi}$ 

✒ ✑

\* "FCFLAGS += -DPARTICLE\_SIMULATOR\_MPI\_PARALLEL"

\* "CXXFLAGS += -DPARTICLE\_SIMULATOR\_MPI\_PARALLEL"

ー OMP\_NUM\_THREADS

**–** make コマンドを実行する。

**–** システムの MPI 環境の使い方に従って実行する。正しく実行された場合、以下

```
******** FDPS has successfully begun. ********
====================================
 Paralleization infomation:
   # of processes is 2
   # of thread is 2
====================================
```